### **Planetary Data System**

## **System Ingestion Demonstration**

Technical Session Pasadena, CA February 28 – March 2, 2011

> Sean Hardman Paul Ramirez

## **Overview**

- The demo exhibits the progress made in core component development and integration.
- The Harvest and Registry UI components utilize the API interface of the Registry Service.
	- Several examples of the REST-based API are on display as well.

### **Deployment (Local Host)**

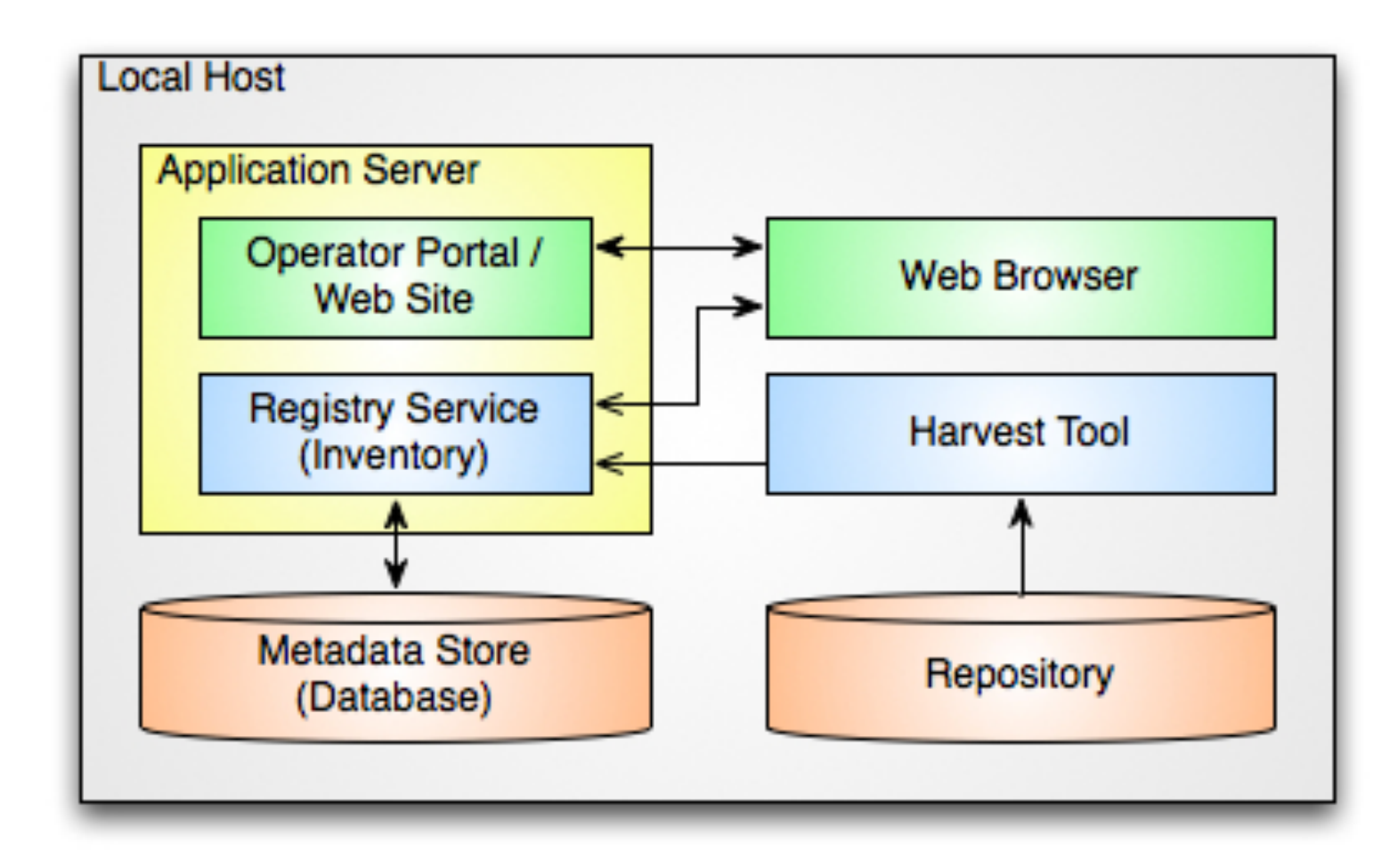

# **Installation Steps**

- 1. Download the distribution packages (Registry Service, Registry UI, Harvest) from: http://pds-engineering.jpl.nasa.gov/pds2010/ development/1.0.0/
- 2. Unpack the packages.
- 3. Launch an Apache Tomcat server on your local machine.
- 4. Follow the installation instructions for the Registry Service and Registry UI packages.
- 5. Deploy the WAR files to the Apache Tomcat server.
- 6. Verify the installation with the Service and UI.

#### **Engineering Node Site Release 1.0.0 Page**

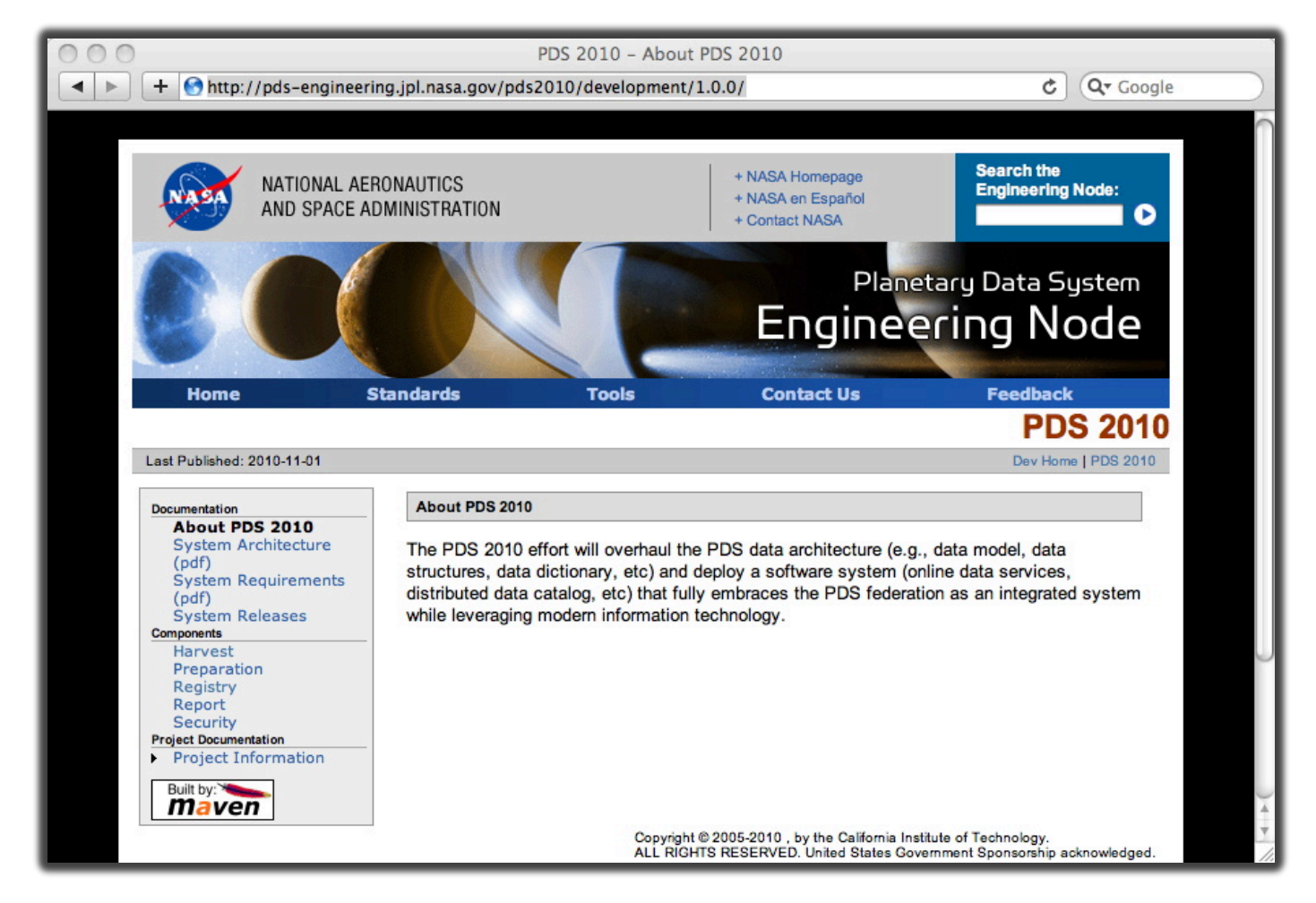

### **Apache Tomcat**

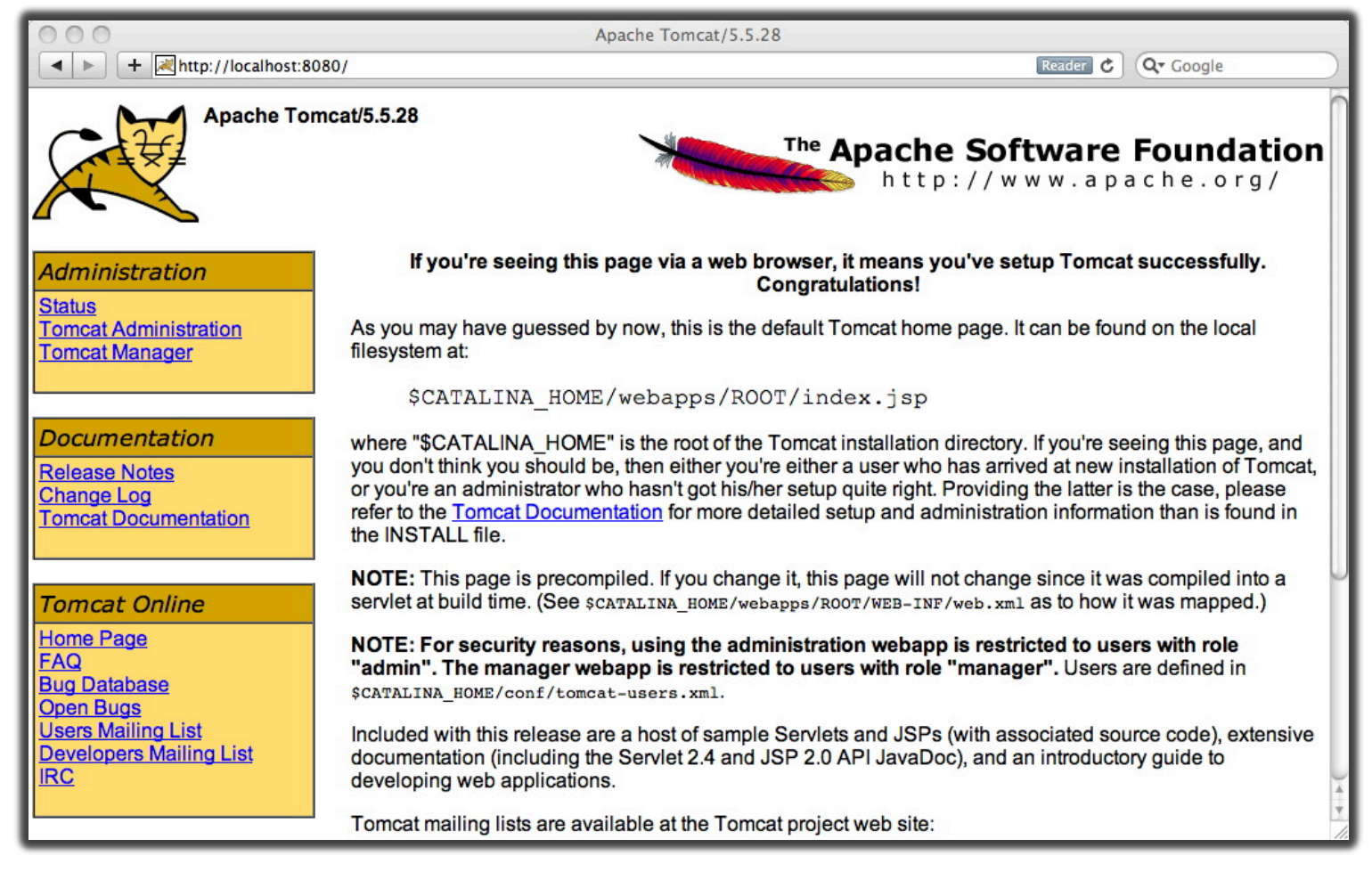

#### **Apache Tomcat Manager**

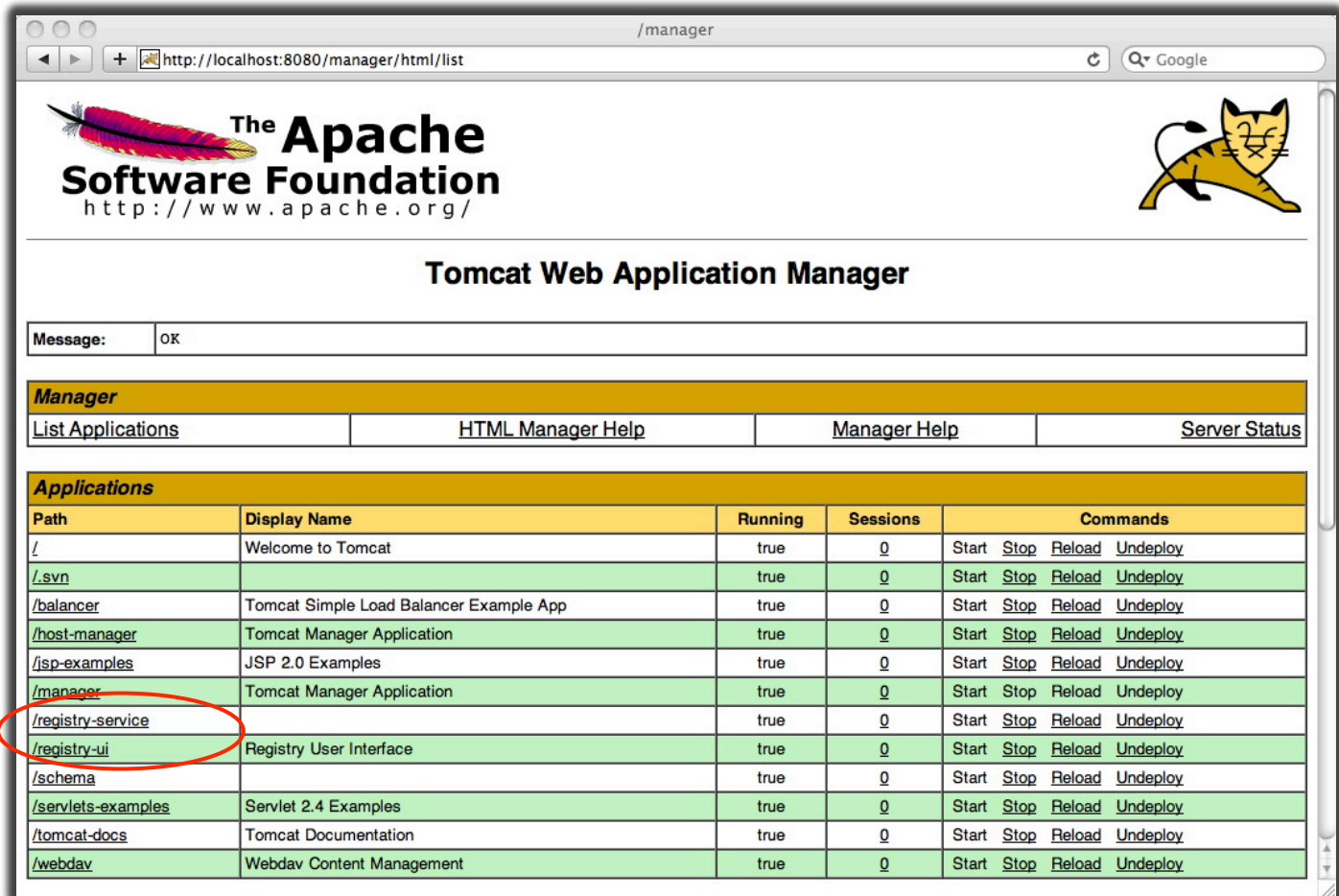

#### **Registry Status Initial Installation**

- Navigate to the Registry Service status interface:
	- http://localhost:8080/registry-service/registry/status
- The following should appear in your browser:

```
<statusInformation xmlns='http://
registry.pds.nasa.gov' classificationNodes='0' 
classificationSchemes='0' services='0' 
products='0' associations='0' 
serverStarted='2011-02-28T11:37:44.992-08:00' 
status='OK'/>
```
### **Product Listing**

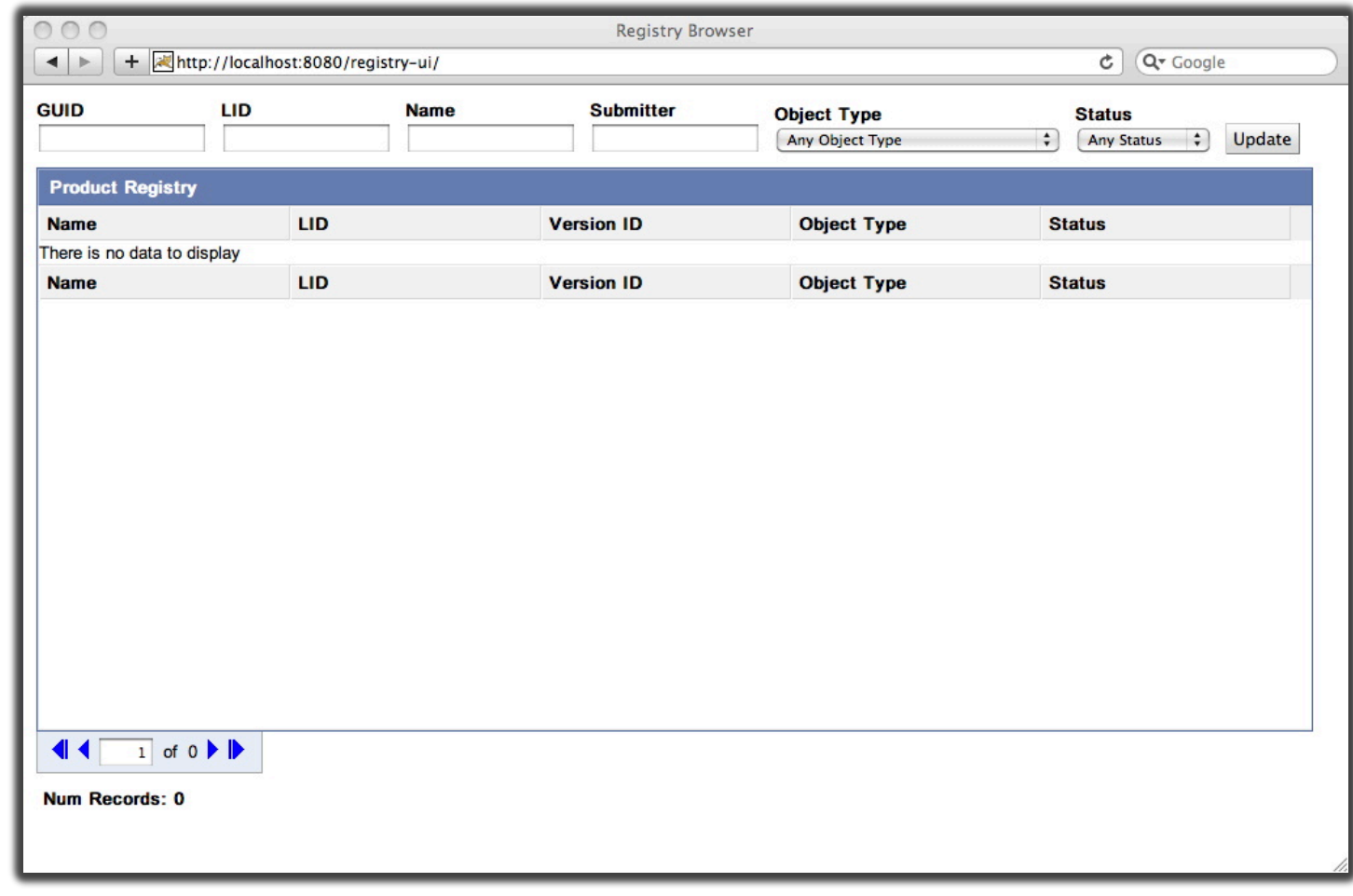

## **Demo Steps**

- 1. Configure the Registry Service by loading the Data Object scheme and nodes.
- 2. Configure Harvest Tool for the personnel collection.
- 3. Register the personnel collection.
- 4. Verify the registration with the Service and UI.
- 5. View product details by selecting a product.
- 6. View association details by selecting an association.
- 7. Configure Harvest Tool and register the Atmospheres collection.

## **Populate Data Object Scheme and Nodes**

• Execute the following from the Registry Service distribution:

[node:~/registry-service-0.5.0/bin] % **./load\_registry**

```
* About to connect() to localhost port 8080 (#0)
* Trying ::1... connected
* Connected to localhost (::1) port 8080 (#0)
> POST /registry-service/registry/schemes HTTP/1.1
…
```
#### **Registry Status Post Scheme and Node Population**

- Navigate to the Registry Service status interface:
	- http://localhost:8080/registry-service/registry/status
- The following should appear in your browser:

```
<statusInformation xmlns='http://
registry.pds.nasa.gov' classificationNodes='50' 
classificationSchemes='1' services='0' 
products='0' associations='0' 
serverStarted='2011-02-28T11:37:44.992-08:00' 
status='OK'/>
```
## **Scheme Listing**

- Navigate to the Registry Service scheme interface:
	- http://localhost:8080/registry-service/registry/ schemes/urn:registry:ObjectType
- The following should appear in your browser:

<classificationScheme xmlns='http://registry.pds.nasa.gov' nodeType='UniqueCode' isInternal='true' versionId='1.0' versionName='1.0' description='This is the canonical object type classification that is one of the core registry objects' status='Submitted' objectType='ClassificationScheme' name='Canonical Object Type Classification Scheme' lid='urn:uuid: 305f448a-7924-40a4-9757-9e495f9bf530' home='http://localhost:8080/ registry-service' guid='urn:registry:ObjectType'/>

# **Node Listing**

- Navigate to the Registry Service node interface:
	- http://localhost:8080/registry-service/registry/ schemes/urn:registry:ObjectType/nodes
- The following should appear in your browser:

```
<response xmlns='http://registry.pds.nasa.gov'>
```
<results>

```
<classificationNode path='/urn:registry:ObjectType/Product/Collection_Browse' 
code='Collection_Browse' 
parent='urn:registry:ObjectType:RegistryObject:ExtrinsicObject' versionId='1.0' 
versionName='1.0' description='A Browse collection is a product that has a table of 
references to one or more browse products.' status='Submitted' 
objectType='ClassificationNode' name='Collection Browse' 
lid='urn:nasa:pds:profile:regrep:ObjectType:Collection Browse' home='http://localhost:
8080/registry-service' 
guid='urn:nasa:pds:profile:regrep:ObjectType:Collection_Browse'/> status='Submitted' 
objectType='ClassificationScheme' name='Canonical Object Type Classification Scheme' 
lid='urn:uuid:305f448a-7924-40a4-9757-9e495f9bf530' home='http://localhost:8080/
registry-service' guid='urn:registry:ObjectType'/>
```
…

#### **Configure Harvest Launch Script**

- Modify the Harvest script to access the appropriate Registry Service instance
- The UNIX or Windows batch script is located in the bin directory of the Harvest distribution.
- Modify the line that looks something like the following for the appropriate URL:

java -Dpds.registry="**http://localhost:8080/registry-service**"

#### **Configure Harvest Personnel Collection Policy File**

• Create a configuration file for harvesting the Personnel collection:

```
<policy>
   <collections>
     <file>/Users/shardman/Demo/context_personnel/
collection_context_affil_20101206.xml</file>
   </collections>
   <candidates>
     <productMetadata objectType="Product_PDS_Affiliate">
       <xPath>//PDS_Affiliate/institution_name</xPath>
       <xPath>//PDS_Affiliate/node_name</xPath>
       <xPath>//PDS_Affiliate/affiliation_type</xPath>
       <xPath>//PDS_Affiliate/electronic_mail_address</xPath>
     </productMetadata>
   </candidates>
</policy>
```
#### **Register Collection Personnel Collection**

• Execute the Harvest launch script with the policy file for the personnel collection.

[node:~/harvest-0.2.0/bin] % **./Harvest ../examples/ demo-policy-personnel.xml –l personnel.txt**

• Review the resulting log file for successful registration.

```
[avatar:~/harvest-0.2.0/bin] shardman% cat 
personnel.txt
…
230 of 232 files are candidate products, 0 skipped
230 of 230 candidate products registered.
460 of 460 associations registered.
…
```
#### **Registry Status Personnel Collection Population**

- Navigate to the Registry Service status interface:
	- http://localhost:8080/registry-service/registry/status
- The following should appear in your browser:

<statusInformation xmlns='http:// registry.pds.nasa.gov' classificationNodes='50' classificationSchemes='1' services='0' products='**230**' associations='**460**' serverStarted='2011-02-28T11:37:44.992-08:00' status='OK'/>

#### **Product Listing Personnel Collection Population**

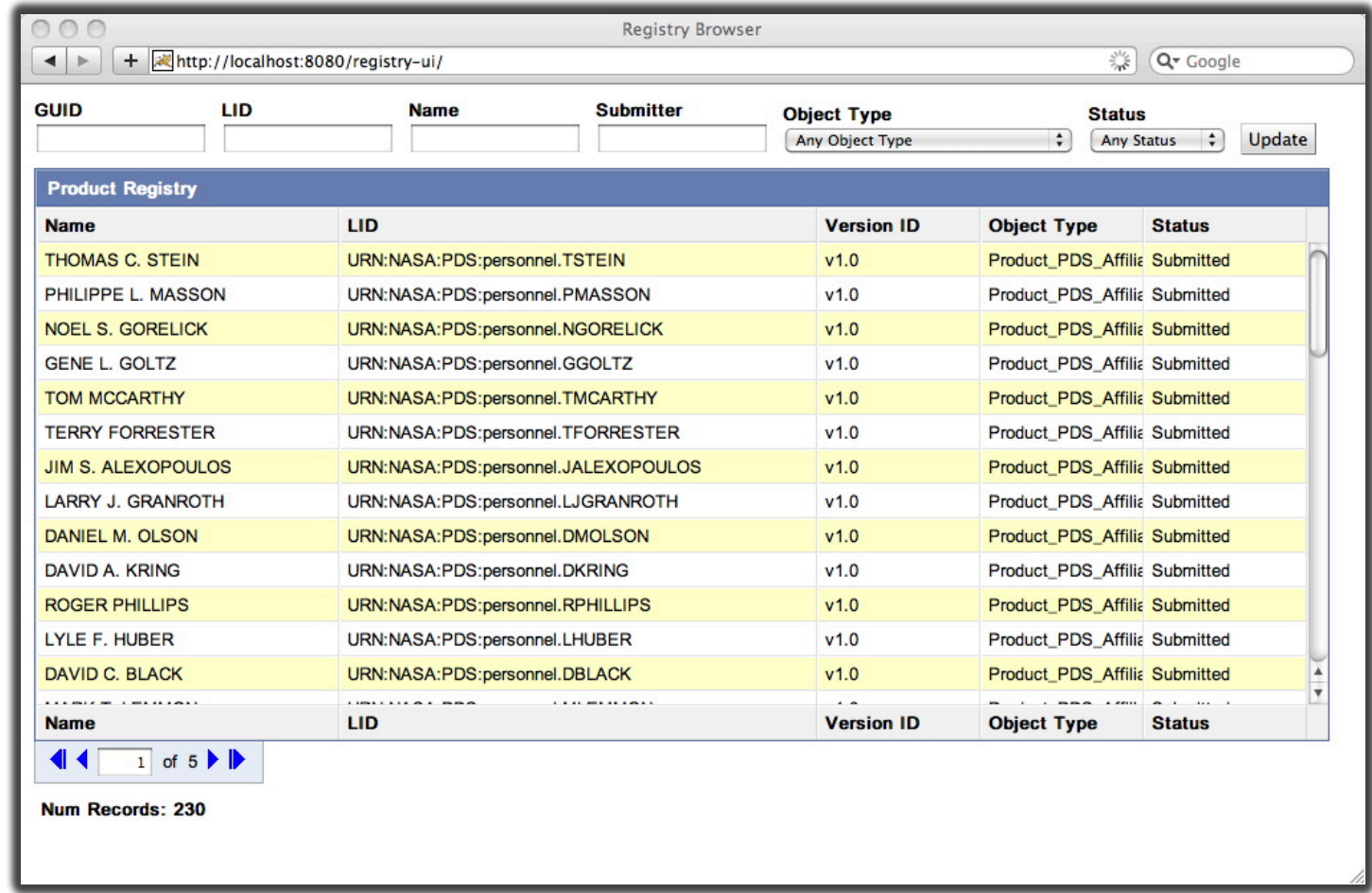

#### **Product Detail Popup (Query for \*HARDMAN\* then selected product)**

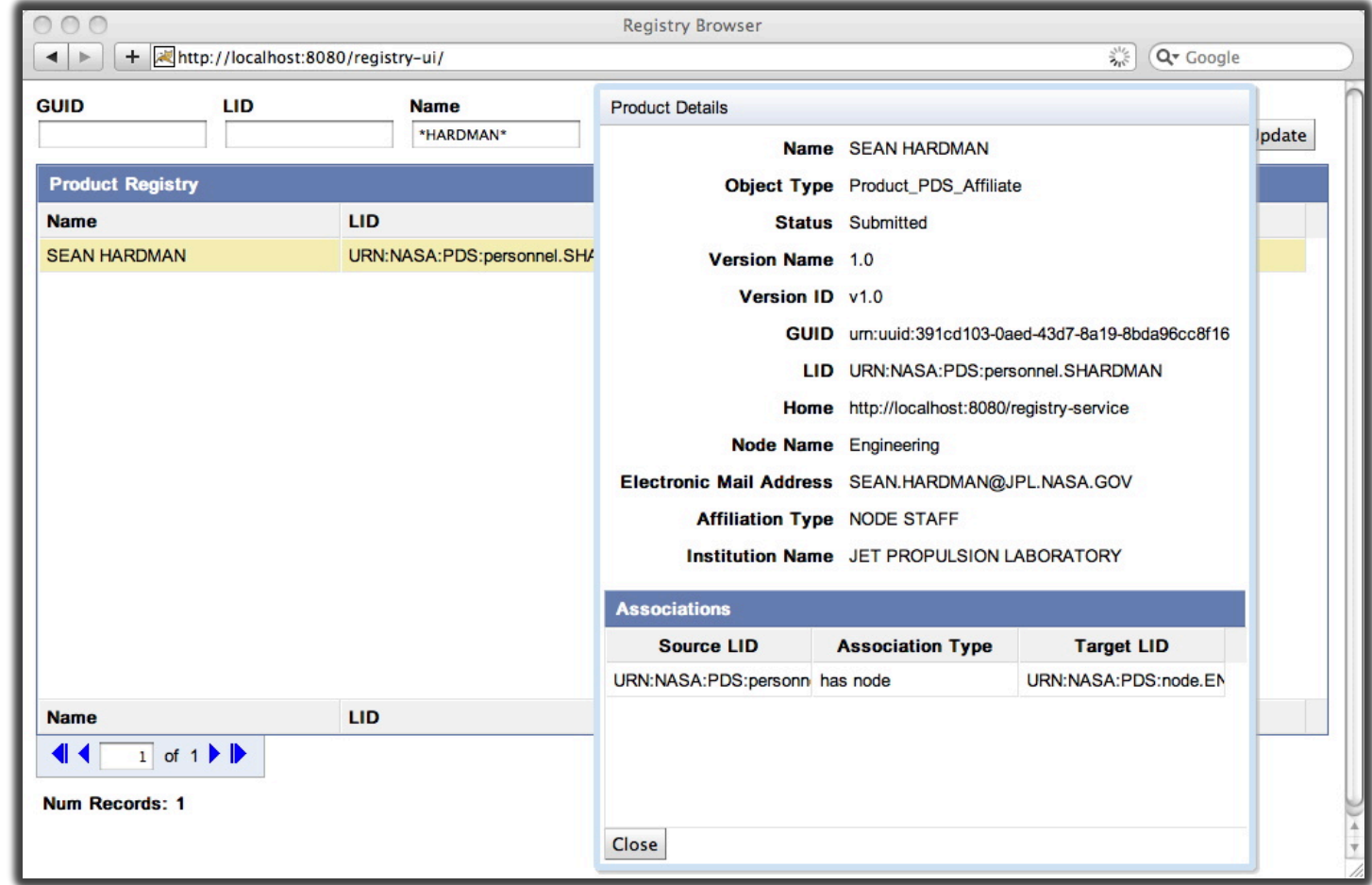

#### **Association Detail Popup (Select the Node association)**

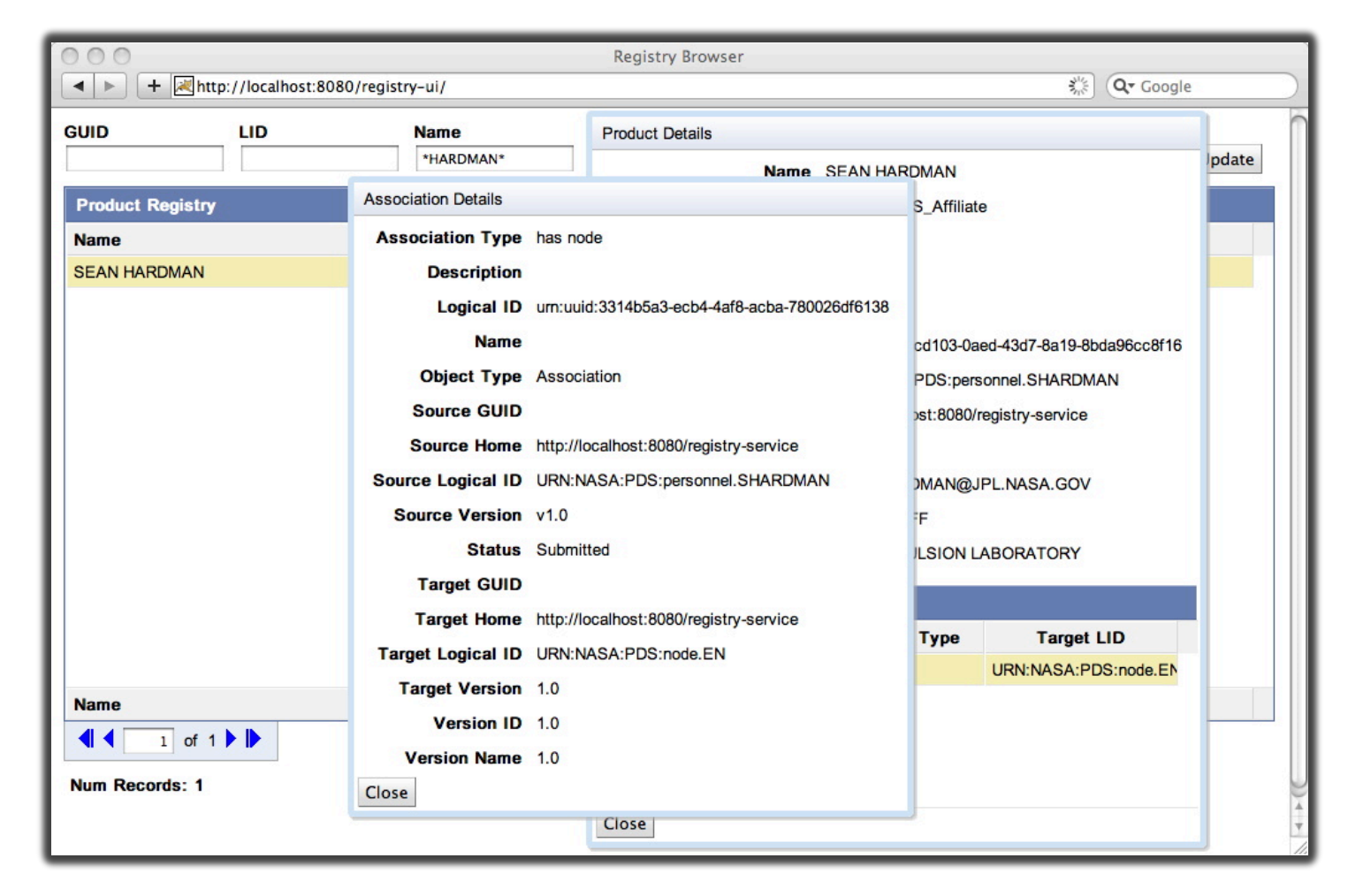

#### **Product Search (Query for \*HARDMAN\* via HTTP)**

- Navigate to the Registry Service product interface:
	- http://localhost:8080/registry-service/registry/ products?name=\*HARDMAN\*
- The following should appear in your browser:

```
<response xmlns='http://registry.pds.nasa.gov' numFound='1' start='1'>
   <results>
     <product versionId='v1.0' versionName='1.0' status='Submitted' 
objectType='Product_PDS_Affiliate' name='SEAN HARDMAN' 
lid='URN:NASA:PDS:personnel.SHARDMAN' home='http://localhost:8080/registry-
service' guid='urn:uuid:391cd103-0aed-43d7-8a19-8bda96cc8f16'>
       <slot name='institution_name' id='800'>
         <value>JET PROPULSION LABORATORY</value>
      \langleslot\rangle…
```
#### **Configure Harvest Atmospheres Collection Policy File**

• Create a configuration file for harvesting an Atmospheres collection:

```
<policy>
   <directories>
     <path>/Users/shardman/Desktop/Demo/pds4_phmt_EDR</path>
     <filePattern>*.xml</filePattern>
   </directories>
   <candidates>
     <productMetadata objectType="Product_Table_Character">
       <xPath>//Identification_Area_Product/Subject_Area/instrument_host_name
       </xPath>
       <xPath>//Identification_Area_Product/Subject_Area/instrument_name</xPath>
       <xPath>//Identification_Area_Product/Subject_Area/target_name</xPath>
       <xPath>//Observation_Area/start_date_time</xPath>
       <xPath>//Observation_Area/stop_date_time</xPath>
     </productMetadata>
   </candidates>
</policy>
```
#### **Register Collection Atmospheres Collection**

• Execute the Harvest launch script with the policy file for the Atmospheres collection.

```
[node:~/harvest-0.2.0/bin] % ./Harvest ../examples/demo-
policy-atm.xml –l atm.txt
```
• Review the resulting log file for successful registration.

```
[avatar:~/harvest-0.2.0/bin] shardman% cat atm.txt
…
280 of 282 files are candidate products, 0 skipped
280 of 280 candidate products registered.
280 of 280 associations registered.
…
```
### **Product Listing (Select the Product\_Table\_Character type)**

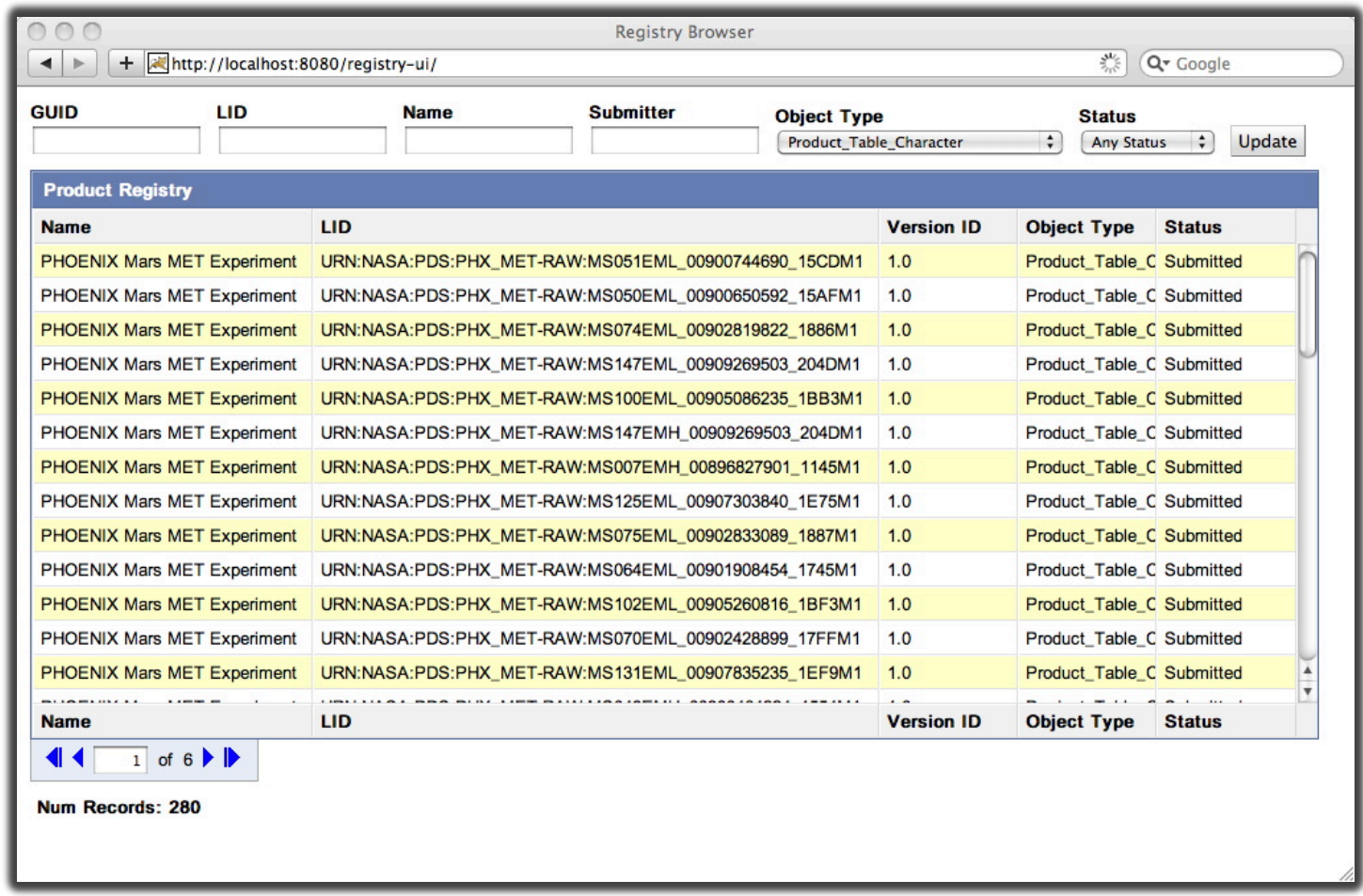

# **Wrap Up**

- Development has continued for both Harvest Tool and Registry Service.
- Harvest now includes validation and crawler persistence. Currently working on support for PDS3 products.
- Registry now includes expanded support for service registration. Utilized as the registry for the IPDA service registry that is currently under development.
	- This effort will result in a Python API for accessing the Registry Service.

### **Questions/Comments**